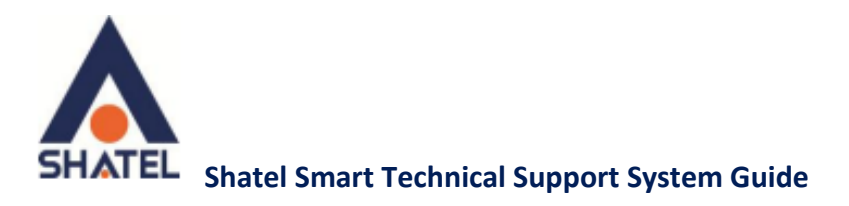

# **Shatel Smart Technical Support**

# **System Guide**

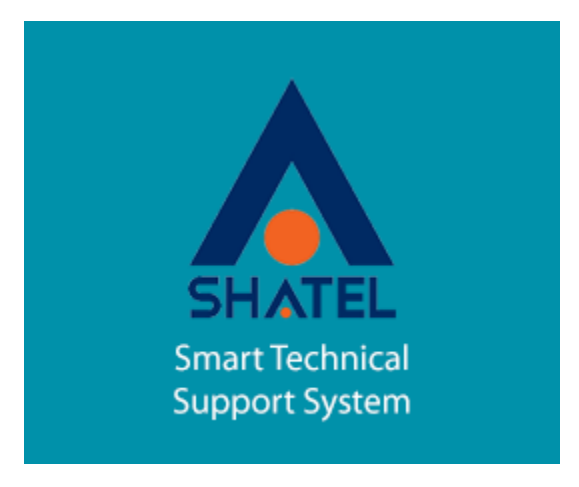

**Shatel Smart Technical Support System Guide**

**Date of Issue: January 2016**

**Shatel Group of Companies**

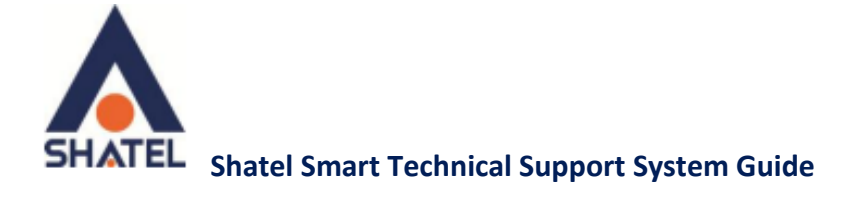

### Contents

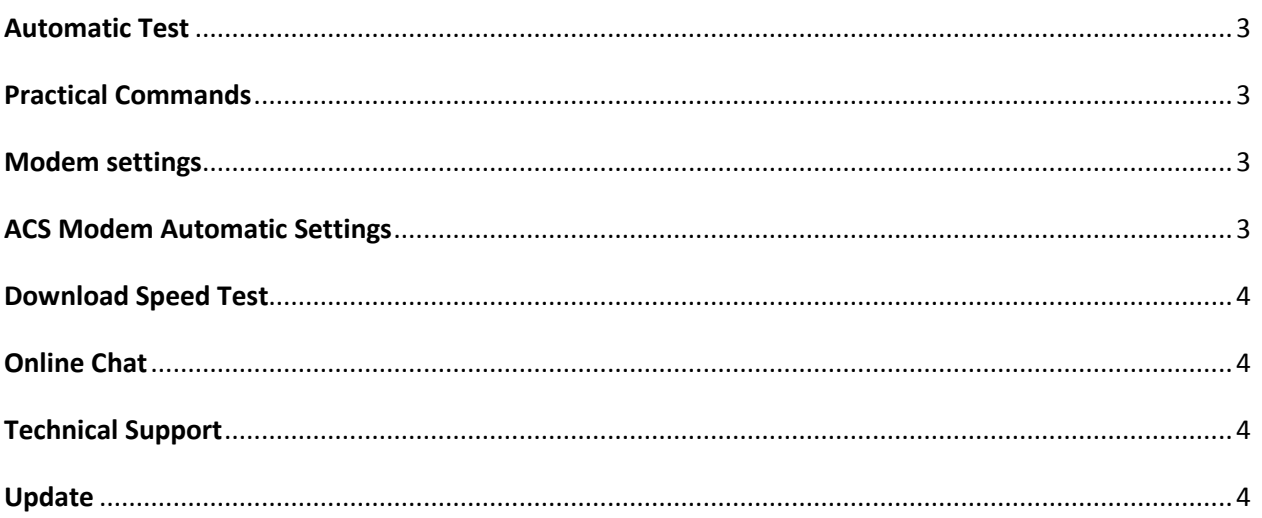

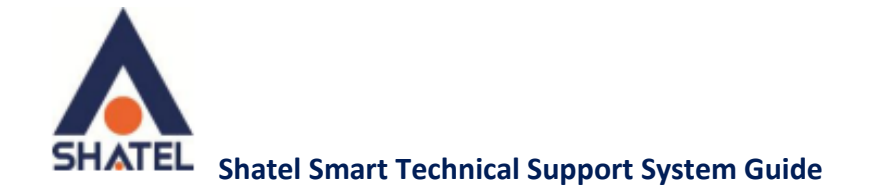

#### <span id="page-2-0"></span>Automatic Test

To check Internet connection, you can check your connection to the Internet by selecting "Automatic Test". If you turn on "Apply Changes Automatically", the system will remove any possible issues on your system upon detecting them.

These problems can be related to problems in IP, DNS or ... settings.

If this option opens while running the test, select the network card connected to your modem.

#### <span id="page-2-1"></span>Practical Commands

In this section, you can select and run options on the system in both general and system settings.

#### <span id="page-2-2"></span>Modem settings

In Modem Settings section, you can select the modem brand and apply the necessary settings. The settings include modem or wireless settings.

#### <span id="page-2-3"></span>ACS Modem Automatic Settings

Here you can activate ACS settings in the modem.

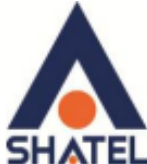

#### **Shatel Smart Technical Support System Guide**

If you do not set the settings, you can manually apply these modifications in the modem.

#### <span id="page-3-0"></span>Download Speed Test

In this section you can test your internet connection speed.

Note that this test should be done at a time when your bandwidth is not full.

#### <span id="page-3-1"></span>Online Chat

In online chat section, you can talk with Shatel experts in sales, technical support, provincial technical support, or provincial sales departments.

#### <span id="page-3-2"></span>Technical Support

By choosing this option, you can go directly to the links of posts on Shatel website and select the one you would like.

#### <span id="page-3-3"></span>Update

By choosing "update", the software checks for update files on Shatel servers, and if there is a file, your "Smart Technical Support System" will be updated.

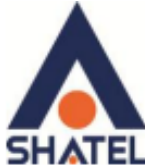

## **Shatel Smart Technical Support System Guide**

For further information, you can study a brief description of each of these commands below.

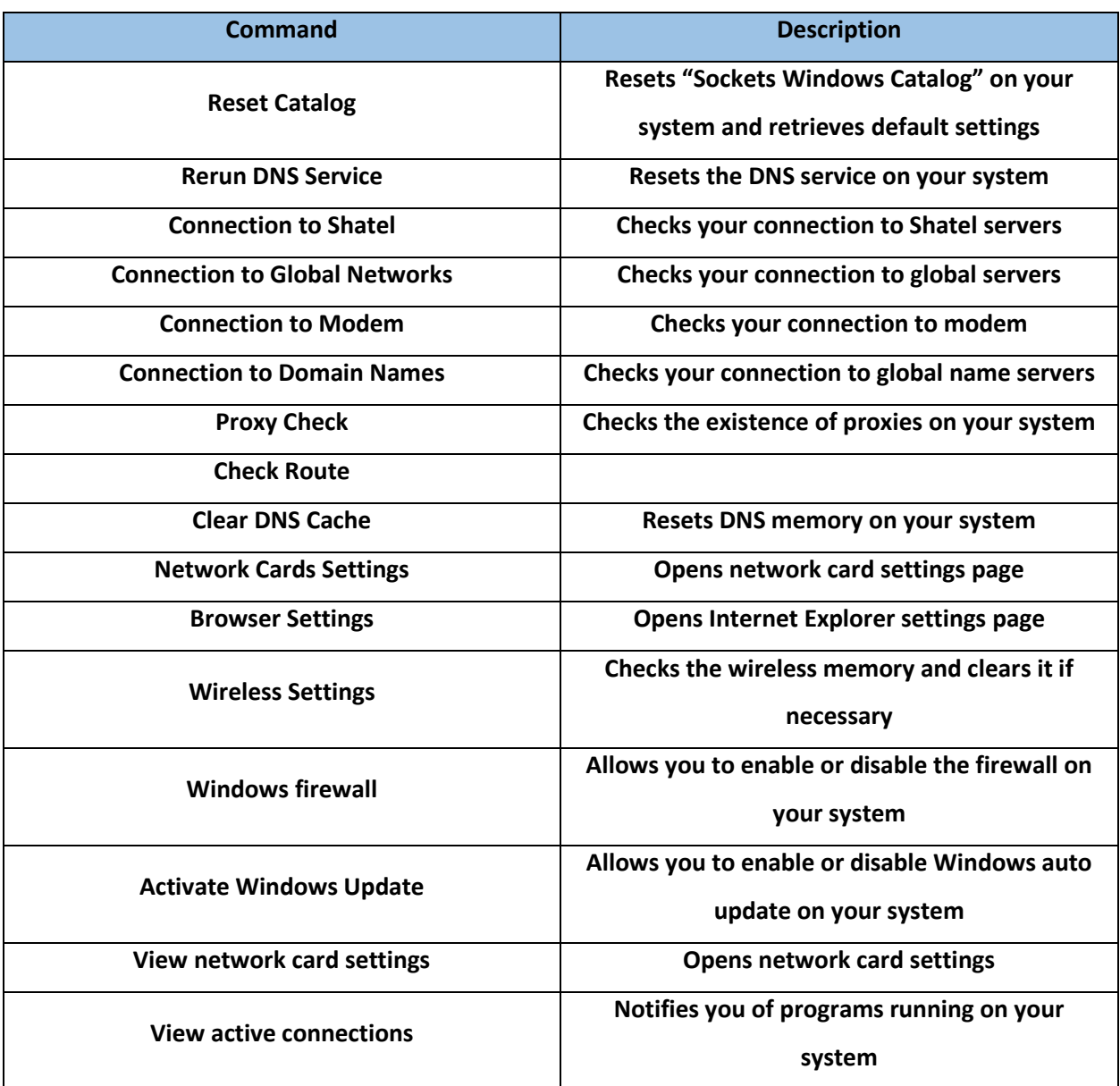